## **Aufruf der Konnektoroberfläche**

Der Konnektor ist die Zentrale für den Zugang zur Telematikinfrastruktur (TI). Hier werden diverse Einstellungen und Konfigurationen vorgenommen, Updates durchgeführt, sowie Einsicht in die Log-Dateien (Protokolldateien) ermöglicht.

## **Nehmen Sie bitte nur Änderungen vor, wenn sie genauestens instruiert und geschult sind.**

Die Konnektoroberfläche lässt sich grundsätzlich über den Webbrowser Ihres Betriebssystems öffnen. Die Konnektor-Adresse variiert dabei und kann entweder über das EPIKUR Programm oder über ein von Ihnen abgespeichertes Lesezeichen/Favorit aufgerufen werden.

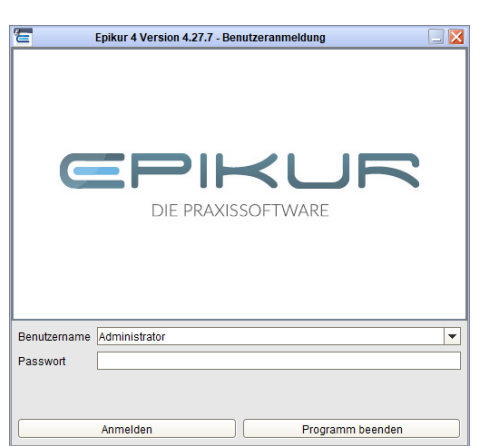

**1. Schritt: Aufruf über das EPIKUR Programm**

Loggen Sie sich im EPIKUR Programm in den Nutzer Administrator ein (ggf. haben Sie dort auch ein Passwort hinterlegt).

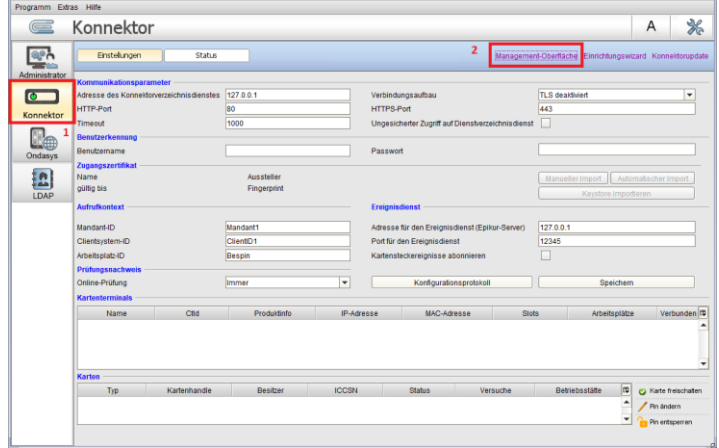

Rufen Sie links im Menü den Punkt *Konnektor* auf (1) und klicken dann oben rechts auf *Management*-*Oberfläche* (2).

Es öffnet sich nun der primäre Webbrowser Ihres Betriebssystems mit der korrekten Adresse des Konnektors und Sie haben nun die Möglichkeit sich anzumelden.

## **Wir sind für Sie da**

Sollten noch Fragen bestehen, wenden Sie sich bitte an unseren technischen Support. Telefonisch erreichen Sie uns montags bis freitags von 8 bis 17 Uhr unter **+49 30 340 601 123**. Oder senden Sie uns eine E-Mail an **[support@epikur.de](mailto:support@epikur.de)**.